# Beginner's Guide: How to Create Mods

Information for people getting started with making their first mods. Level mods, sound mods, string mods, and more.

- [General Information](#page-2-0)
	- [Extracting Resources](#page-3-0)
	- [File Extensions](#page-6-0)
	- [Creating Mods](#page-8-0)
	- [Command Prompt Tips](#page-9-0)
	- [EternalMod.json](#page-12-0)
- [Level Modding](#page-14-0)
	- [Getting Started](#page-15-0)
	- [Text Editor](#page-16-0)
	- [EntityHero](#page-17-0)
- [Sound Modding](#page-20-0)
	- [Extracting Game Audio](#page-21-0)
	- [Creating Sound Mods](#page-24-0)
	- [Sound File Extension](#page-26-0)s
- [String Modding](#page-28-0)
- [Extracting Strings](#page-29-0)
- o [Creating String Mods](#page-32-0)
- o [String Customization](#page-37-0)
- o [String File Extensions](#page-39-0)
- [Texture Modding](#page-40-0)
	- o [Texture Modding Redirect Links](#page-41-0)

# <span id="page-2-0"></span>General Information

Start here for learning how to create mods.

#### <span id="page-3-0"></span>General Information Extracting Resources

In order to create mods, you will need to have the game's resources extracted into the various files that can be edited. Resources are divided by levels or general categories. They will be sorted into folders when extracted.

# Extraction Tools:

EternalResourceExtractor by PowerBall253 - [Download](https://github.com/PowerBall253/EternalResourceExtractor/releases/latest) Command-line tool. Exports everything, but textures/models are exported as "headers" only - not for texture mods. CMD Syntax: EternalResourceExtractor.exe [path to .resources file] path] [options] [\[Documentation & Source Code](https://github.com/PowerBall253/EternalResourceExtractor#readme)]

SAMUEL Asset Extraction Tool by SamPT - [Download](https://github.com/brongo/SAMUEL/releases/latest) GUI tool. Exports textures, .decls, and .entities files. [\[Documentation & Source Code](https://github.com/brongo/SAMUEL#readme)]

VEGA by DTZxPorter - [Download](https://wiki.modme.co/wiki/apps/Vega.html) GUI tool. Exports textures and models. Preferred tool for texture modding.

Make sure you have enough disk space when extracting resources. As of Game Update 6.3, EternalResourceExtractor requires 17.4 GB of free space to extract everything. SAMUEL or VEGA require even more space, since they export full-size images. If using those tools, you should only export the textures you need.

# List of Resources:

gameresources contains general information that will be used for all levels. You will be using this resource frequently.

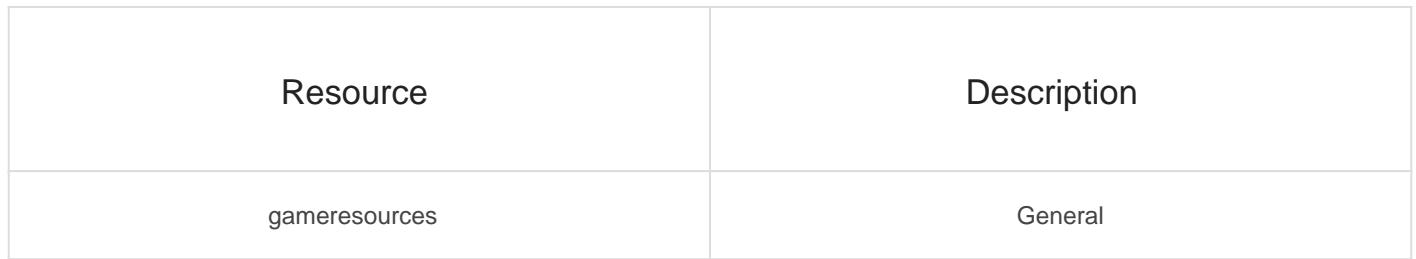

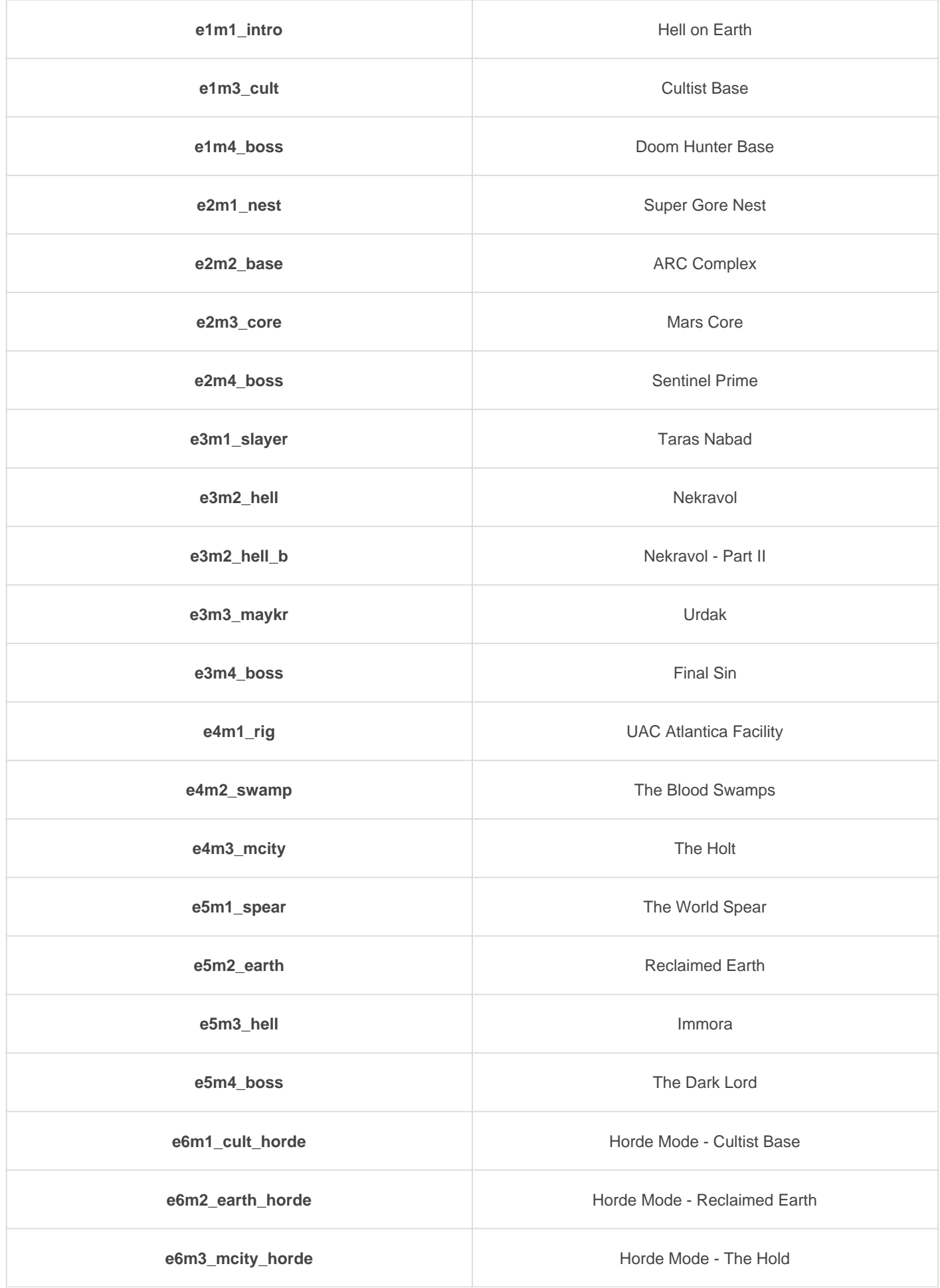

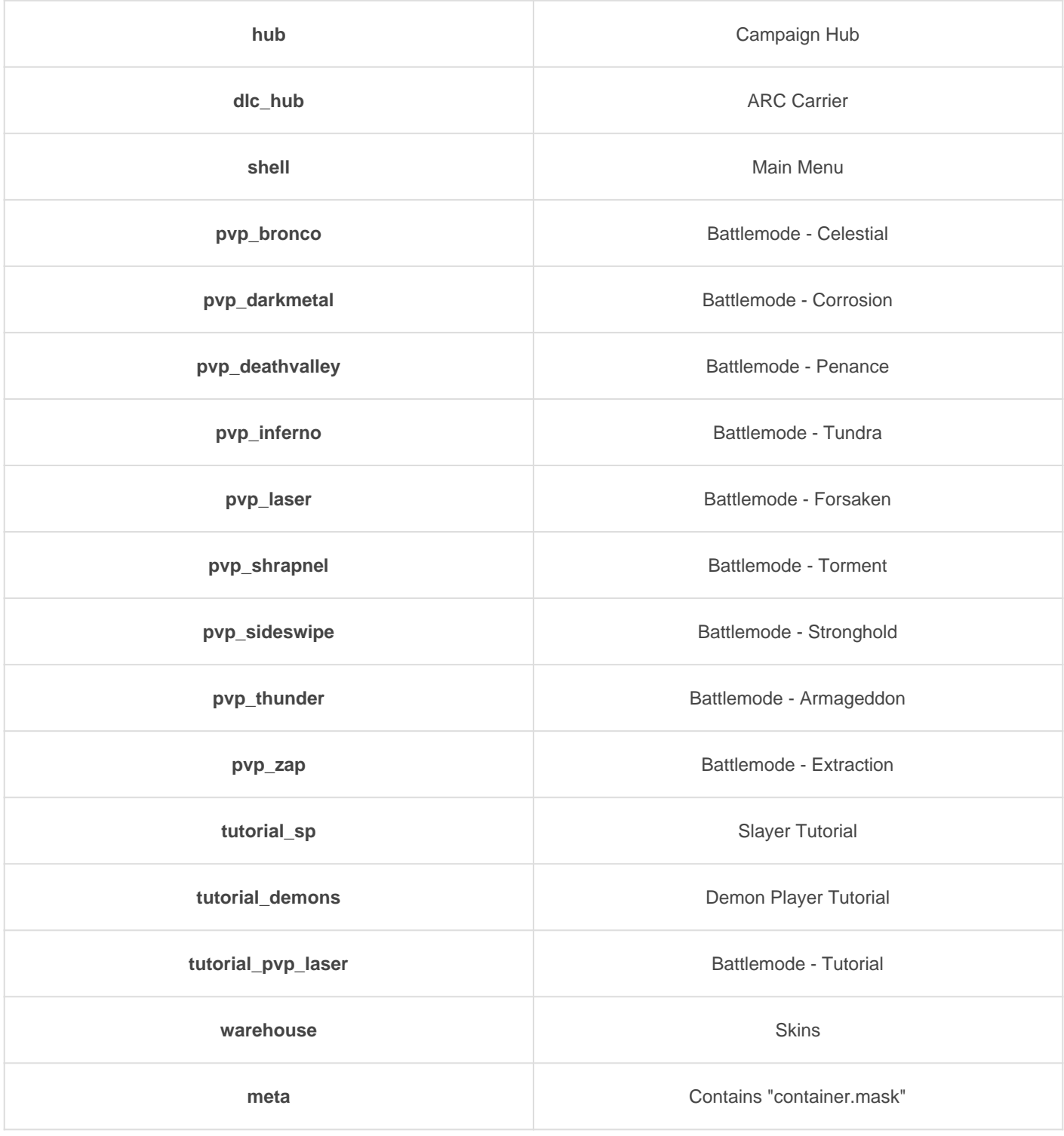

There are folders with "\_patch\_#" appended at the end and they contain overriding files for their parent folder.

The patch number does not always mean it has a high priority because DOOM Eternal often changes the priorities with each update.

#### <span id="page-6-0"></span>General Information File Extensions

This is a list of the most common files you'll edit when creating a mod. It is recommend that you download the tools to [extract the game resource](https://wiki.eternalmods.com/books/beginners-guide-how-to-create-mods/page/extracting-resources) before continuing. That way, you can reference these files as you go.

# .decl File Extension

.decl files (short for "declaration") are the most commonly used files in Doom Eternal modding. They are a form of script or "pseudo-code" that is interpreted by the game engine. Many of the variables and numeric values used by the game are defined in these files. They can be edited with a text editor.

Filepath:

<resource>/generated/decls Example:

gameresources/generated/decls/weapon/weapon/player/rocket\_l > File to edit the Rocket Launcher.

# .entities File Extension

The .entities file contains all of the data in a map/level except geometry — if you want to make a level mod, you will need to learn how to edit the .entities file. These files are stored compressed, and

require [a tool to decompress them](https://wiki.eternalmods.com/books/beginners-guide-how-to-create-mods/page/text-editor#bkmrk-decompressing-tools:) After that, the file can be edited with a text editor.

Filepath:

```
<resource>/maps/game/<campaign>/<level_name>/<level_name>
Example:
```
e1m1\_intro\_patch1/maps/game/sp/e1m1\_intro/e1m1\_intro.entitie > Level file path for Hell on Earth.

# .tga File Extension

These are texture files. If you want to create custom skins or other artwork, you will most likely be editing these .tga files. Not everything "visual" is a .tga file. Many of the game's particle effects, lighting effects, and other visual effects are controlled by .decl files instead.

Texture editing software is required to edit .tga files.

Filepath: <resource>/models and <resource>/art Example: gameresources/models/monsters/arachnotron/\* > Texture files for the Arachnotron's model.

Despite the name, the ".tga" files used in Doom Eternal are not actually .tga (targa) images. You will need to use a tool such as SAMUEL or VEGA to extract them in a usable format (.dds, .png, or .tiff).

### <span id="page-8-0"></span>General Information Creating Mods

# Getting Your Mod to Work:

- For your mod to function in the injector, you must have your folder structure EXACTLY the same as it is structured in the extracted files.
- When making mods, you should copy only the files you need to edit. Do not change anything in the extracted files so you can reference them again in the future.
- Be sure to check if your mod is in the highest priority it can be. Editing something in "gameresources" may not work if it is found in "gameresources\_patch1". [Here is a list showing the resource load priorities, from top to botto](https://docs.google.com/spreadsheets/d/10R5fWKGyqPuCPdueqKeCYycHETSHg0QeFOCbWIQZUCY/edit#gid=1687603304)m
- You can find the top-to-bottom resource load order in #resources, called "PackageMapSpec.json sheet".
- When finished with your mod, put all the contents into a .zip file. When testing your mod, you do not necessarily have to make it a .zip file. You can just move the folders into the "Mods" folder for your convenience.

If you are having trouble, you can always look at another person's .zip mod for reference.

# Updating Your Mod:

- When DOOM Eternal updates, the resource load order will often change and will sometimes break your mod.
- Updating your mod can often be as simple as moving your files to it's higher priority, which you can tell if you see those files moved into another patch.
- Still, you should test your mod to see if anything has changed. Sometimes ID Software makes extra changes that can be hard to identify or revert.

#### <span id="page-9-0"></span>General Information Command Prompt Tips

There are thousands of extracted files available and sometimes it can be difficult to locate what you need.

On the Windows Operating System, you will be using the Console Command Prompt (CMD). To access it, simply type "command prompt" or "cmd" in the search bar. Windows PowerShell also works.

# Change Directory

It will be much easier issuing commands when changing the current directory. You should be changing the directory to the folder where you extracted all your files.

#### Windows and Linux | cd

The Change Directory command for Linux and Windows is the same.

#### Syntax: cd [directory]

Example:

```
cd C:\Users\Username\Desktop\Extracted Files
```
On Windows:

An easy way to change directories in is to navigate to the directory in File Explorer, select the upper list that names all the folders in your directory (usually starting with "This PC"), copy what is listed, then paste it into CMD.

# Find String

To find specific text strings within a file or group of files. Useful for finding .decl files.

#### Windows | [findstr](https://docs.microsoft.com/en-us/windows-server/administration/windows-commands/findstr)

Syntax:

#### findstr /arguments "text" [filename]

Example:

findstr /si "ai/fodder/imp\_stone" e5m1\_spear\generated\decls\\* > This example command will list out the .decl files that define the Stone Imp as an entity to be spawned in The World Spear.

> The /si argument makes the command also search sub-directories of the file and ignore casesensitivity.

> The <sup>\*</sup> at the end is a wildcard, meaning that it will search for everything within the decls folder.

Although the Windows file structure divide their directories with the back slash ("\"), the extracted files will reference directories using the forward slash ("/"). You can see this in the example for findstr above.

#### Linux | [grep](https://man7.org/linux/man-pages/man1/fgrep.1.html)

#### Syntax:

grep -arguments "text" [filepath]

Example:

```
grep "ai/fodder/imp_stone" e5m1_spear/generated/decls/*
```
For Linux, the directories use the forward slash ("/") just like how the extracted files do.

Sometimes a surplus of results will print out depending on how vague the key term is.

### File Compare

Compares the difference between two files line-by-line. Useful for comparing a modded file with its original version.

#### Diffchecker | <https://www.diffchecker.com>

The Diffchecker website compares differences and similarities between 2 code syntax. Select all syntax of the original .decl file and copy it over to one of the fields. Then do the same for the modified decl file

#### Windows | [fc](https://docs.microsoft.com/en-us/windows-server/administration/windows-commands/fc)

Syntax:

#### fc /arguments [file1] [file2]

#### Example:

fc "e5m3\_hell\generated\decls\aiupgrades\buffpod.decl" "test\_buffpod.decl"

#### Linux | [diff](https://man7.org/linux/man-pages/man1/diff.1.html)

Syntax:

diff -arguments [file1] [file2]

Example:

diff "e5m3\_hell/generated/decls/aiupgrades/buffpod.decl" "test\_buffpod.decl"

#### <span id="page-12-0"></span>General Information EternalMod.json

You can provide additional info for your mod by creating a file called "EternalMod.json" in the .zip file alongside the rest of your resource folders.

This file is not required when creating mods, but it can be helpful for users when organizing their mods.

Create the file  $E$ ternalMod.jsas shown:

# Usage:

```
{
	"name":"", \\ Mod Name
       "author":"", \\ Mod Author
	"description":"", \\ Mod Description
	"version":"", \\ Version Number
	"loadPriority":0, \\ Injector Load Priority
	"requiredVersion":0 \\ Required Mod Loader Version
}
```
# Example:

```
{
	"name":"My First Mod",
       "author":"Newbie Modder",
	"description":"This is my first Doom Eternal Mod.",
	"version":"1.0",
	"loadPriority":500,
 	"requiredVersion":14
```
These contents are only visible for users if they are using the GUI-based application, EternalModManager.exe which comes packaged with the Mod Injector.

# Loading Priorities:

Manually setting loading priorities can be helpful when considering file conflictions with other mods.

I o a d P r i o r i t has greater importance than the other fields as it determines what order the mod will be injected.

By default, the value is 0. The higher the number, the sooner the individual mod will be injected. Load priority numbers can get to the negatives.

The Mod Injector loads its mods from highest load priority to smallest, meaning that if two mods change the same files, the mod with the smaller load priority number will override the mod with the larger load priority number .

# Required Version:

required Versime freers to the version number of the Mod Loader, known as DEternal load Mods and not the Mod Injector itself.

To figure out what the current Mod Loader version, issue type in a command prompt: "DEternal\_loadmods.exe --version" Be sure to be in the same directory as the .exe file before issuing the command.

# See Also:

[Command Prompt Tips](https://wiki.eternalmods.com/books/beginners-guide-how-to-create-mods/page/command-prompt-tips)

# <span id="page-14-0"></span>Level Modding

Information for people who are looking to create Custom Master Levels, Slaughter Maps, or other mods that involve changing the levels.

#### <span id="page-15-0"></span>Level Modding Getting Started

### Entities Files

Levels are edited through ".entities" files and are saved in: <resource>/maps/game/<campaign>/<level\_name>/<level\_name>

Example :

e1m1\_intro\_patch1/maps/game/sp/e1m1\_intro/e1m1\_intro.enti > This is the level file path for Hell on Earth.

[Remember to check for the highest resource load priority for the lev](https://docs.google.com/spreadsheets/d/10R5fWKGyqPuCPdueqKeCYycHETSHg0QeFOCbWIQZUCY/edit#gid=1687603304)el

### M347h00k:

M347h00k (aka Meathook or MH) originally by Chrispy - [Download](https://github.com/brongo/m3337ho0o0ok/releases/latest)

> M347h00k unlocks developer commands and allows you to edit your level in-game.

> Although not mandatory, this would make level modding significantly easier.

To install: Download  $XINPUT1_3$  and place it into the DOOM Eternal installation directory (like how you installed the Mod Injector).

# Tools for Editing Levels:

Text Editor - [Notepad++ Recommende](https://notepad-plus-plus.org/)d

EntityHero by Scorp0rX0r - [Download](https://github.com/nopjne/EntityHero/releases/tag/v0.8.2)

> EntityHero is a tool to help newer modders into level modding. It helps with organizing entities and makes it easier to move around eventCalls.

> To install: Download the EntityHero.zip and extract its contents to whatever folder you want. Make sure to copy oocore 8 win64frdmlDOOM Eternal's installation directory to the folder.

After you have the tools you need, go to the Entities & Custom [Encounters](https://wiki.eternalmods.com/books/entities-custom-encounters) book to learn how to script encounters.

<span id="page-16-0"></span>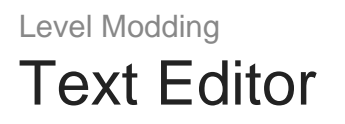

[Notepad++ is the Recommended Text Editor to U](https://notepad-plus-plus.org/)se

.entities files are compressed and must be decompressed in order to edit Entities.

#### Decompressing Tools:

EntityHero by Scorp0rX0r - [Download](https://github.com/nopjne/EntityHero/releases/tag/v0.8.2) File -> Export to text (make sure the file extension is still .entities)

SAMUEL Asset Extraction Tool by SamPT - [Download](https://github.com/brongo/SAMUEL/releases) Currently exports textures, .decls, and .entities files.

idFileDecompressor by Zwip-Zap Zapony - Coming Later

Even though the .entities file is decompressed, make sure it still retains the .entities file extension.

When editing a decompressed .entities file while you are in game, you will need to create a folder called "overrides" in the DOOM Eternal installation directory. Structure it like this:

overrides/maps/game/<campaign>/<level\_name>/<level\_name>.ent Example:

overrides/maps/game/sp/e1m1\_intro/e1m1\_intro.entities > This is the level file path for Hell on Earth.

You can place as many level files you like in the overrides folder

With M347h00k installed, you can enter your level and edit the decompressed entities file while you are in-game.

Typing in the console command,  $m h$  force\_relovial deload the level with the recent changes you made in the text file.

#### <span id="page-17-0"></span>Level Modding **EntityHero**

#### EntityHero by Scorp0rX0r - [Download](https://github.com/nopjne/EntityHero/releases/)

<sup>"</sup> EntityHero is a tool to help newer modders into level modding. It helps with organizing entities and makes it easier to move around eventCalls organizing entities and makes it easier to move around eventCalls. To install: Extract the files to whatever folder you want. Make sure to copy oocore 8 win64frdm IDOOM Eternal's installation directory to the folder.

EntityHero does not require you to decompress .entities files.

You can open the compressed files within the application, but you should be in your chosen level and use

File -> Open from MH to open the M347h00k instance. Be sure so save your instance somewhere. With EntityHero, you can press the button, "Reload level" and it will perform the command "mh\_force\_reload" for you.

To avoid issues, do most of the typing in a text editor (such as [Notepad++\)](https://notepad-plus-plus.org/). Copy an entity or eventCall and paste them into the text editor, make your changes, then copy that and paste it back into where it was.

When pasting eventCalls, ignore the "item[#] =  $\{$ " bracket because it would sometimes throw an error.

# Copying from EntityHero to Text Editor:

1. Copy the eventCall selected

2. Paste into text editor

3. Make your changes and only copy the following

4. Reinsert the eventCall into EntityHero

**5. If you are replacing an eventCall, delete the original one, but you can always add more eventCalls this way.**

# **Issues with EntityHero:**

EntityHero can be a bit weird and is prone to crashes. Be sure to frequently save to avoid loosing progress.

When editing text directly in EntityHero and leaving a field blank (such as a string), the field might auto-generate a garbled mess that will result in the game crashing when reloading the level.

Copy the corrupted entity to a text editor and replace the garbled text with two quotations to fix this.

When double clicking the parent field of an entity in EntityHero, the text, "entity" would be the only thing showing up. Doing this action also sometimes generates a garbled mess in that field.

Copy the corrupted entity to a text editor and replace the garbled text with *entity* to fix this.

Sometimes, entities will randomly duplicate its quotations, particularly when relating to Invasion stuff.

This results in crashes when reloading the level, and this issue is common for Base Campaign levels.

A solution is to decompress the entities file to plain text, find where all the duplicate quotations are (use Find and Replace), then re-compress the entities file.

Newer versions of EntityHero tend to mitigate these issues so you may not experience any of these.

# <span id="page-20-0"></span>Sound Modding

Information for people who are looking to create Music, Sound Effect, and Voice Over mods.

#### <span id="page-21-0"></span>Sound Modding Extracting Game Audio

It is recommended to do all of your extracting in the SAME disk drive (ex: C:\)

# Extracting Tools

EternalAudioExtractor by proteh - [Download](https://github.com/dcealopez/EternalAudioExtractor/releases/tag/v1.0) Exports WEM & OPUS audio from SND files for Windows OS.

EternalAudioExtractorLinux by PowerBall253 - [Download](https://github.com/PowerBall253/EternalAudioExtractorLinux) Exports WEM & OPUS audio from SND files for Linux OS.

Make sure you have at least 2.00 GB of storage if you plan on extracting music. 550 MB for sound effects, 50 MB for voice overs (for each language).

### Extraction Instructions

Instructions are for Windows users.

- Extract the contents of EternalAudioExtractor somewhere on your machine.
- Launch either "Extract\_All.bat " or "Extract\_Single.bat " depending if you want to extract all sound files or from a single directory.
- Copy and paste the filepath of your DOOMEternal installation directory. ( ex: C:\Program Files (x86)\Steam\steamapps\common\DOOMEternal )
- Input the name of the .snd file you want to extract (if applicable).
- Input the name of the output directory. Make sure the directory is either empty or nonexistent.
- If you are extracting music files, press [Y] to enable automatic .ogg conversion.
- If necessary, press [Y] again to enable the extraction of unused sound files.
- If everything looks correct, press [Y] to extract its contents.
- Press [Y] to close the batch script open the output folder in a new window.

Unused game audio cannot be referenced in-game.

# **List of Resources**

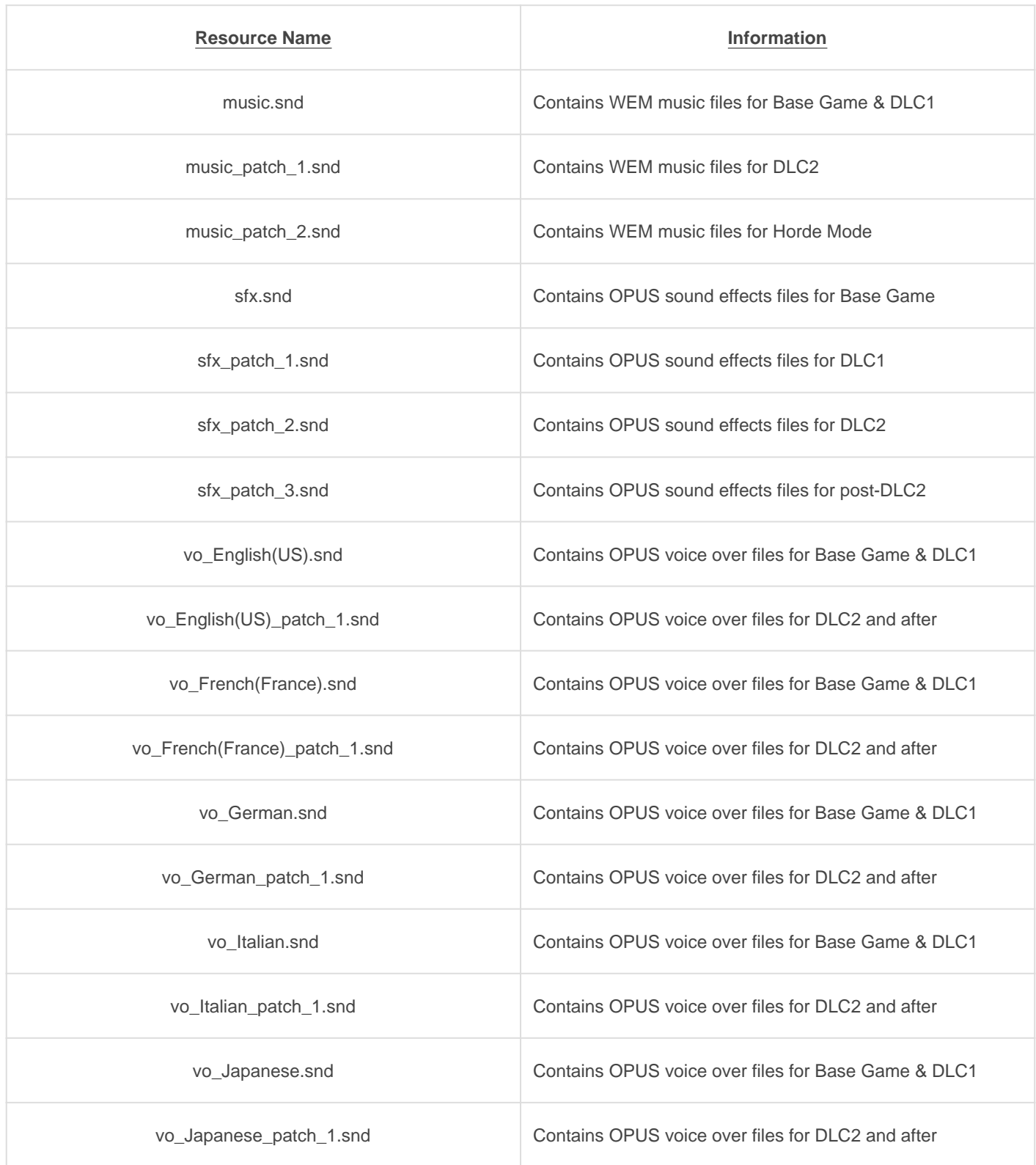

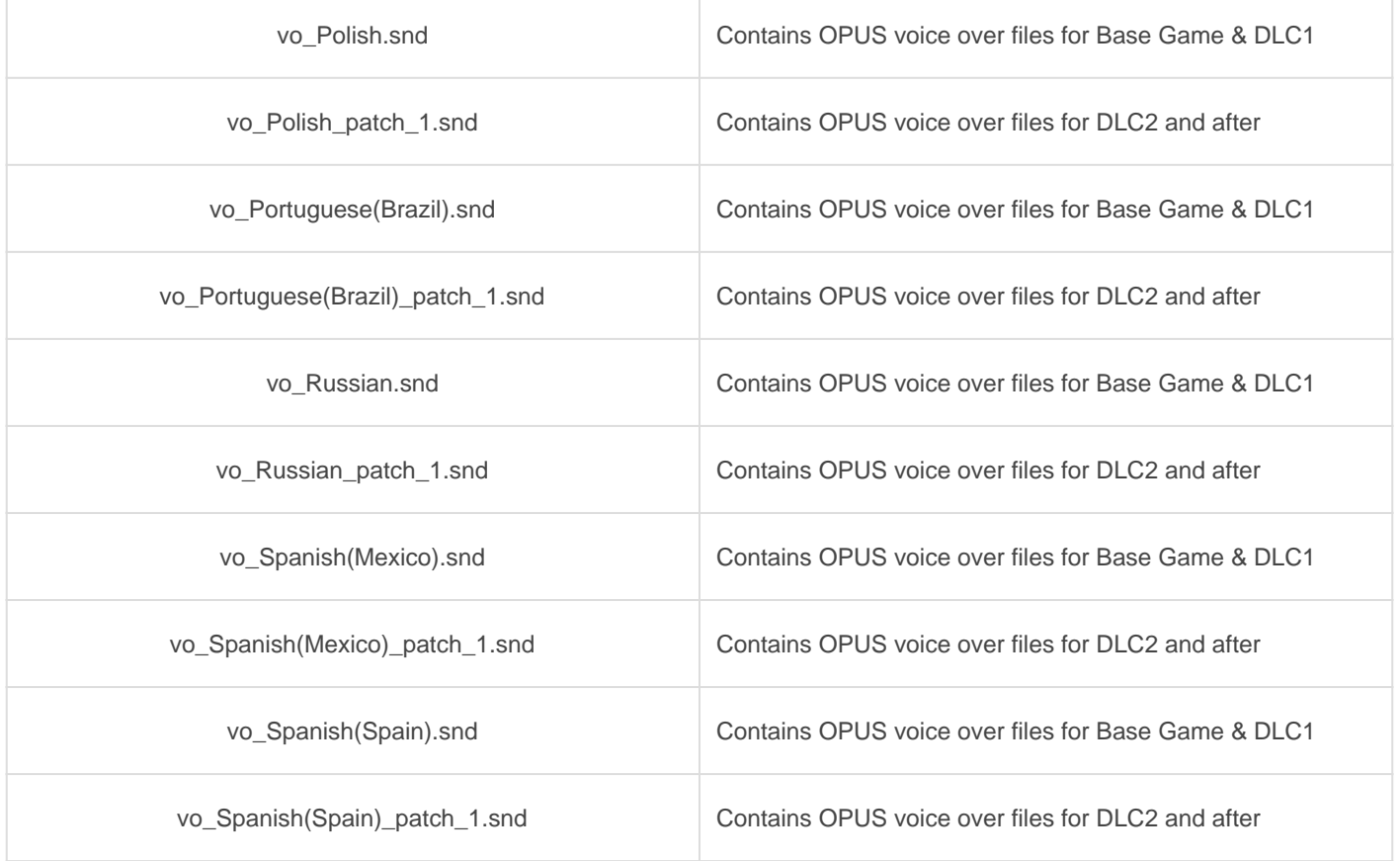

# Sound Modding Guides

- [Creating Sound Mods](https://wiki.eternalmods.com/books/beginners-guide-how-to-create-mods/page/creating-sound-mods)
- [Sound File Extension](https://wiki.eternalmods.com/books/beginners-guide-how-to-create-mods/page/sound-file-extensions)s

### <span id="page-24-0"></span>Sound Modding Creating Sound Mods

See [Extracting Game Audio](https://wiki.eternalmods.com/books/beginners-guide-how-to-create-mods/page/extracting-game-audio) before proceeding.

Instructions are for Windows users.

# Audio Editing

Download an audio-editing tool of your choice, such as Audacity - [Download](https://www.audacityteam.org/download/)

- 1. Import the OGG or OPUS files and edit them in your audio-editing tool.
- 2. Make sure that your edits match the start and end length of the audio track.
- 3. SFX & VO: Convert all of the audio you want to export to OPUS. ( Export Audio -> OggOpus - 64 kbps for high quality )
- 4. MUSIC: Convert all of the audio you want to export to WAV. ( 32 bit for high quality )

# FFmpeg ( SFX & VO )

You need the FFmpeg extension for Audacity to import/export OPUS audio files - [Download](https://lame.buanzo.org/#lamewindl)

- 1. Install ffmpeg-win-#.#.#.exe -> Follow the installation instructions
- 2. Open Audacity -> Edit -> Preferences -> Libraries
- 3. FFmpeg Library: Locate... -> Browse... -> Find avformat-55.dll -> OK

Sometimes, Audacity will automatically find avformat-55.dll

# Wwise Launcher ( MUSIC )

Create an audiokinetic account (use free trial) and install Wwise Launcher - [Download](https://www.audiokinetic.com/download/)

1. Go to Wwise Launcher -> WWISE -> Launch Wwise (64-bit) -> New (Project Launcher) -> Provide it a name -> Select None (Import assets to project) -> OK

- 2. Close (License Manager) -> Property Editor (SHIFT + K) -> Source Settings -> Default Conversion Settings ... -> Factory Conversion Settings / Vorbis / Vorbis Quality High -> OK -> OK
- 3. Audio File Importer (SHIFT + I) -> Add Files... -> Select your WAV files -> Open -> Import (Replace any if needed)
- 4. Project -> Convert All Audio Files... -> Check Windows (If it is not already checked) -> OK
- 5. File Manager (SHIFT + F1) -> Right Click Project Folder Directory -> Open Containing Folder -> .cache\Windows\SFX (It is recommended to bookmark this directory)
- 6. Be sure that the exported WEM files end with \_3F75BDB9

It is recommended to repeat Step 2 EVERY TIME you launch Wwise, in case the default Factory Conversion Settings are automatically restored.

### Injecting Audio

- 1. In your DOOMEternal\Mods folder, create a folder called named based on where the file was originally found. ( ex: music\_patch\_1 )
- 2. Copy your converted WEM file(s) in there and make sure they have the same name as extracted files.

( ex: samuelsbase\_music\_main\_heavy\_0\_0\_id#15098487.wem )

3. Run the EternalModInjector like normal.

# Sound Modding Guides

- [Extracting Game Audio](https://wiki.eternalmods.com/books/beginners-guide-how-to-create-mods/page/extracting-game-audio)
- [Sound File Extension](https://wiki.eternalmods.com/books/beginners-guide-how-to-create-mods/page/sound-file-extensions)s

### <span id="page-26-0"></span>Sound Modding Sound File Extensions

These are the sound file types you will be interacting with.

#### **.ogg**

Extracted music files from "**music**" and "**music** patch 1" will be converted to this format if they are to be edited.

OGG files **CANNOT** be re-injected into DOOM Eternal.

Example:

**cultist\_base\_music\_main\_heavy\_0\_id#156134790.ogg**

#### **.opus**

Extracted sound effects & voice over files from "**sfx**", "**sfx\_patch\_1**", "**vo\_English(US)**", etc will be in this format.

OPUS files **CAN** be re-injected into DOOM Eternal.

Example:

**ammo\_bfg\_id#373311939.opus**

#### **.wav**

Edited music files must be converted into the WAV format before they can be converted into WEM files.

WAV files **CANNOT** be re-injected into DOOM Eternal.

Example:

**cultist\_base\_music\_main\_heavy\_0\_id#156134790.wav**

#### **.wem**

After the edited music files have been converted into the WEM format, they **CAN** be re-injected into DOOM Eternal.

Example:

**cultist\_base\_music\_main\_heavy\_0\_id#156134790.wem**

#### **.snd**

These contain the audio files. They **CANNOT** be directly modified by a conventional audio editor. Instead, tools are used to extract individual audio audio files. Example:

**music.snd**

#### **.pck**

These contain the audio resources. They CANNOT be directly modified by a conventional audio editor. Instead, Fusion Toolscan directly modify PCK files. Example:

mus.pck

If a WEM file has been exported correctly (Vorbis Quality High), they should have "\_3F75BDB9" before its WEM extension. You will need to delete the " 3F75BDB9" in the WEM file's name before you can inject it into DOOM Eternal.

PCK files modified by Fusion Toolsare not yet supported by [DEternal\\_loadMods,](https://github.com/dcealopez/EternalModLoader) which is a program that allows certain mods type to be injected.

See [Creating Sound Mods](https://wiki.eternalmods.com/books/beginners-guide-how-to-create-mods/page/creating-sound-mods)for more information.

### Sound Modding Guides

- [Extracting Game Audio](https://wiki.eternalmods.com/books/beginners-guide-how-to-create-mods/page/extracting-game-audio)
- [Creating Sound Mods](https://wiki.eternalmods.com/books/beginners-guide-how-to-create-mods/page/creating-sound-mods)

# <span id="page-28-0"></span>String Modding

Information for people who are looking to create mods that affect Text.

#### <span id="page-29-0"></span>String Modding Extracting Strings

See [Extracting Resources](https://wiki.eternalmods.com/books/beginners-guide-how-to-create-mods/page/extracting-resources) before proceeding. You must have gameresources.resources extracted.

A [string](https://en.wikipedia.org/wiki/String_(computer_science)) is a sequence of characters (text) that appears literally.

# Extracting Tools

BlangJsonGenerator by PowerBall253 - [Download](https://github.com/PowerBall253/BlangJsonGenerator/releases) Exports BLANG files into JSON, a format that can be edited with raw text editor, such as [Notepad++.](https://notepad-plus-plus.org/)

BlangParser by proteh - [Download](https://github.com/dcealopez/BlangParser) Directly modifies BLANG files with a simple GUI.

Currently, there are no released packages for BlangParser. You will either need to find a compiled version in the 2016+ Modding Discord server or compile it with a C# compiler.

Each BLANG file usually range from 1.5 MB to 2 MB of storage.

### Finding BLANG files

- As of Update 6.4, the highest-priority string files are located in gameresources patch2\strings from your resource output directory.
- Copy any language BLANG file of choice and paste is somewhere safe. This will be the string file that you will modify.

# Extraction Instructions ( BlangJsonGenerator )

It is recommended to create a folder containing both "BlangJsonGenerator.exe " and the unmodified BLANG file.

• Run "BlangJsonGenerator.exe ".

- Select option 1.
- Input the name of the .blang file. ( ex: english.blang )
- Input the language name. ( ex: english )
- Input the name of the output file. ( ex: english.json )
- Close the executable.
- You may now edit each string value. See [Creating String Mods](https://wiki.eternalmods.com/books/beginners-guide-how-to-create-mods/page/creating-string-mods) for more information.

The output folder must end with .json

### List of Resources

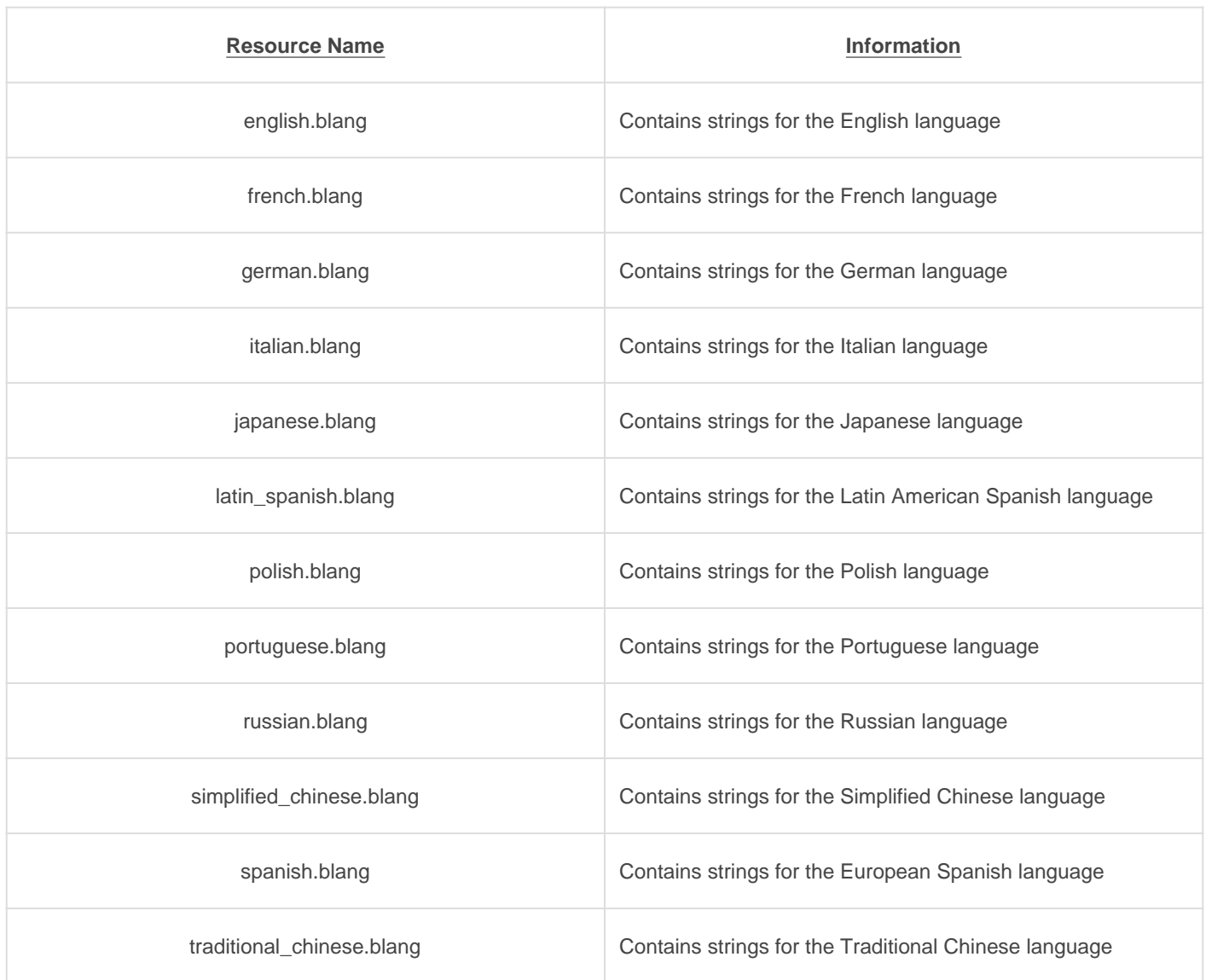

# String Modding Guides

- [Creating String Mods](https://wiki.eternalmods.com/books/beginners-guide-how-to-create-mods/page/creating-string-mods)
- [String Customization](https://wiki.eternalmods.com/books/beginners-guide-how-to-create-mods/page/string-customization)
- [String File Extensions](https://wiki.eternalmods.com/books/beginners-guide-how-to-create-mods/page/string-file-extensions)

#### <span id="page-32-0"></span>String Modding Creating String Mods

See [Extracting Strings](https://wiki.eternalmods.com/books/beginners-guide-how-to-create-mods/page/extracting-strings) before proceeding.

Make sure to backup the unmodified BLANG file.

Strings can be added to BLANG files, but you must reference them with decls files.

# String Editing ( BlangJsonGenerator )

Any unused string can be deleted , so it can be compatible with other mods that affect other strings.

- Create a backup for the string JSON file.
- Open the string JSON file. ( ex: english.json )
- The strings should be formatted like this:

• If they are not, see the [Extracting Strings](https://wiki.eternalmods.com/books/beginners-guide-how-to-create-mods/page/extracting-strings) page, under Extration Instructions: ( BlangJsonGenerator )

- Go to the Replace tab (CTRL + F) -> Replace -> Search Mode: Check Regular expression
- Input the following and select Replace All for each:

1)

"identifier": "name":

[The "Replace with : " box is empty for screenshot 2.](https://wiki.eternalmods.com/uploads/images/gallery/2021-09/image-1631217604007.PNG)

["modified": 0](https://wiki.eternalmods.com/uploads/images/gallery/2021-09/image-1631217614687.PNG)

The "Replace with : " box is empty for screenshot 3.

3)

 $\wedge$ (?:[\t ]\*(?:\r?\n|\r))+

• [The results should be formatted like this:](https://wiki.eternalmods.com/uploads/images/gallery/2021-09/image-1631217622425.PNG)

The JSON file is now in a format that can be properly re-injected into DOOM Eternal. Save a backup of this JSON file as well, so you would not need to go through this process again

(before the next DOOM Eternal update).

- Find the strings that you wish to modify.  $(CTRL + F)$
- After modifying the strings of your choice, delete all other unmodified strings.
- Save your modified JSON file with the same name as it was exported. (ex: english.json )
- Create the following folder directories in your DOOMEternal\Mods folder:

gameresources\_patch1\EternalMod\strings

- Copy your modified JSON file into the strings folder.
- Run the EternalModInjector like normal.

The commas "," at the end of each string name and text are uneccessary and can be deleted. However, they do not impact the syntax in any way.

Since JSON files can be editted with raw text editors, you can execute scripts or [regular expressions](https://en.wikipedia.org/wiki/Regular_expression) to edit strings more efficiently.

# String Editing ( BlangParser )

The entire BLANG file will be modified, which means it will be incompatible with other string mods.

- Extract the contents of BlangEditorv#.#.zip
- Open BlangEditor.exe you should be prompted with the following:

- You may edit any string Identifier or Text you wish.
- Upon highlighting a string line, you may select the DELETE key to remove it.
- To add a string, scroll down to the botton of the list and add your own Identifiers and Text lines.
- After modifying the strings go to File -> Save As... -> Give it the same name as its original BLANG file. (ex: english.blang )
- Create the following folder directories in your DOOMEternal\Mods folder:

gameresources\_patch2\strings

- Copy your modified BLANG file into the strings folder.
- Run the EternalModInjector like normal.

It is not recommened to delete existing string lines because DOOM Eternal will fail to recognize them.

# String Modding Guides

- [Extracting Strings](https://wiki.eternalmods.com/books/beginners-guide-how-to-create-mods/page/extracting-strings)
- [String Customization](https://wiki.eternalmods.com/books/beginners-guide-how-to-create-mods/page/string-customization)
- [String File Extensions](https://wiki.eternalmods.com/books/beginners-guide-how-to-create-mods/page/string-file-extensions)

#### <span id="page-37-0"></span>String Modding String Customization

Strings can be customized to help specific characters stand out.

String customization applies to both **BLANG** files and **idGuiEntity\_Text** entities.

# **Available Colors**

Start with  $\wedge$  then a character from the list below, then end with  $\wedge$ 7 Ex: "^5sample text^7" (without quotations) This will make the text **teal**.

- ^a **Gold**
- ^b **Light Blue**
- ^c **Green Yellow**
- ^d **Orange**
- ^z **White**
- ^0 **Black**
- ^1 **Red**
- ^2 **Green**
- ^3 **Yellow**
- ^4 **Blue**
- ^5 **Teal**
- ^6 **Pink**
- ^7 **White**
- ^8 **Gray**
- ^9 **Black**

In general, helpful tips are colored **teal**, dangerous threats are colored **red**.

#### Spacing

\n - New Line \t - Tab

#### Examples

^2Green Yellow^7 -> **Green Yellow** ^1Red^7 ^aGold^7 -> **Red Gold** ^1R^7^da^7^3i^7^2n^7^5b^7^bo^7^6w^7 -> **Rainbow** This is a  $\triangle$ 5sample $\triangle$ 7 tip -> This is a sample tip First line\nSecond line -> First line Second line Sample\tText -> Sample Text

Up to 9 separate color identifiers can be present in one string line. Any additional colorization will cause some to be ignored.

# See Also

• [idGuiEntity\\_Text](https://wiki.eternalmods.com/books/entities-custom-encounters/page/idguientity-text)

# String Modding Guides

- [Extracting Strings](https://wiki.eternalmods.com/books/beginners-guide-how-to-create-mods/page/extracting-strings)
- [Creating String Mods](https://wiki.eternalmods.com/books/beginners-guide-how-to-create-mods/page/creating-string-mods)
- [String File Extensions](https://wiki.eternalmods.com/books/beginners-guide-how-to-create-mods/page/string-file-extensions)

### <span id="page-39-0"></span>String Modding String File Extensions

These are the string file types you will be interacting with.

#### .blang

String files that CANNOT be read by a raw text editor. BLANG files CAN be re-injected into DOOM Eternal. Example:

english.blang

#### .json

Extracted string files that CAN be read by a raw text editor. JSON files CANNOT be re-injected into DOOM Eternal. Example:

english.json

# String Modding Guides

- [Extracting Strings](https://wiki.eternalmods.com/books/beginners-guide-how-to-create-mods/page/extracting-strings)
- [Creating String Mods](https://wiki.eternalmods.com/books/beginners-guide-how-to-create-mods/page/creating-string-mods)
- [String Customization](https://wiki.eternalmods.com/books/beginners-guide-how-to-create-mods/page/string-customization)

# <span id="page-40-0"></span>Texture Modding

Information for people who are looking to create mods that affect textures.

### <span id="page-41-0"></span>Texture Modding Texture Modding Redirect Links

Eternal Texture Modding Guides

[Beginner's Guide](https://wiki.eternalmods.com/books/eternal-texture-mods-a-comprehensive-guide/page/starters-guide)

[Intermediate Guide](https://wiki.eternalmods.com/books/eternal-texture-mods-a-comprehensive-guide/page/intermediate-guide-coming-soon)

[Advanced Guide](https://wiki.eternalmods.com/books/eternal-texture-mods-a-comprehensive-guide/page/advanced-guide)